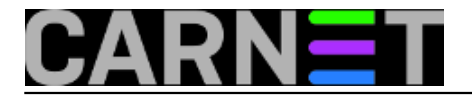

## **Uvoz podataka iz Accessa u MS SQL Server**

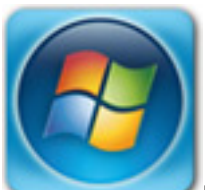

U svojoj instituciji često se susrećem s potrebom da se nešto prvo napravi koristeći Microsoft Access, a kasnije, kad se usuglase sve eventualne promjene, to treba prebaciti u SQL Server. Microsoft je kroz verziju Accessa 2007 i 2010 dosta olakšao taj posao, što u prošlim verzijama nije bio slučaj.

Kroz ovaj tutorijal pokazat ću kako prebaciti cijelu bazu podataka iz MS Accessa u MS SQL Server. U radu koristim MS Access 2010, te MS SQL Server 2005.

Prvo što moramo napraviti je zatvoriti sve tablice u Accessu u protivnom ćemo dobiti slijedeću poruku.

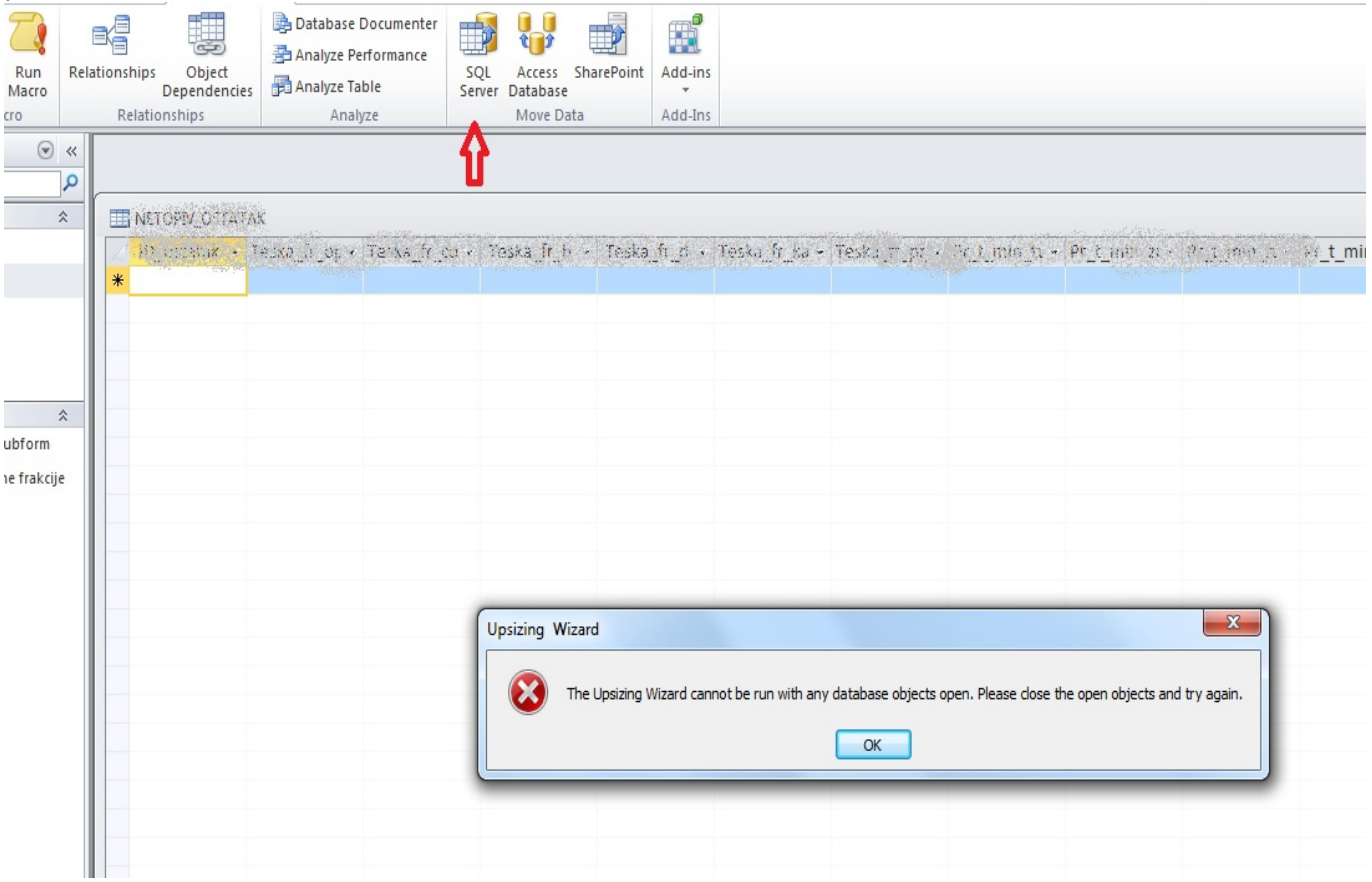

Nakon što smo zatvorili sve tablice, postavimo se na **Database Tools** te odaberemo **SQL SERVER**. Pokreće se **Upsizing Wizard** koji će nas voditi kroz proces.

Budući sam rekao da ću prebaciti cijelu bazu podataka odabirem **Create new database**.

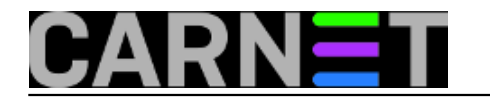

## **Uvoz podataka iz Accessa u MS SQL Server**

Published on sys.portal (https://sysportal.carnet.hr)

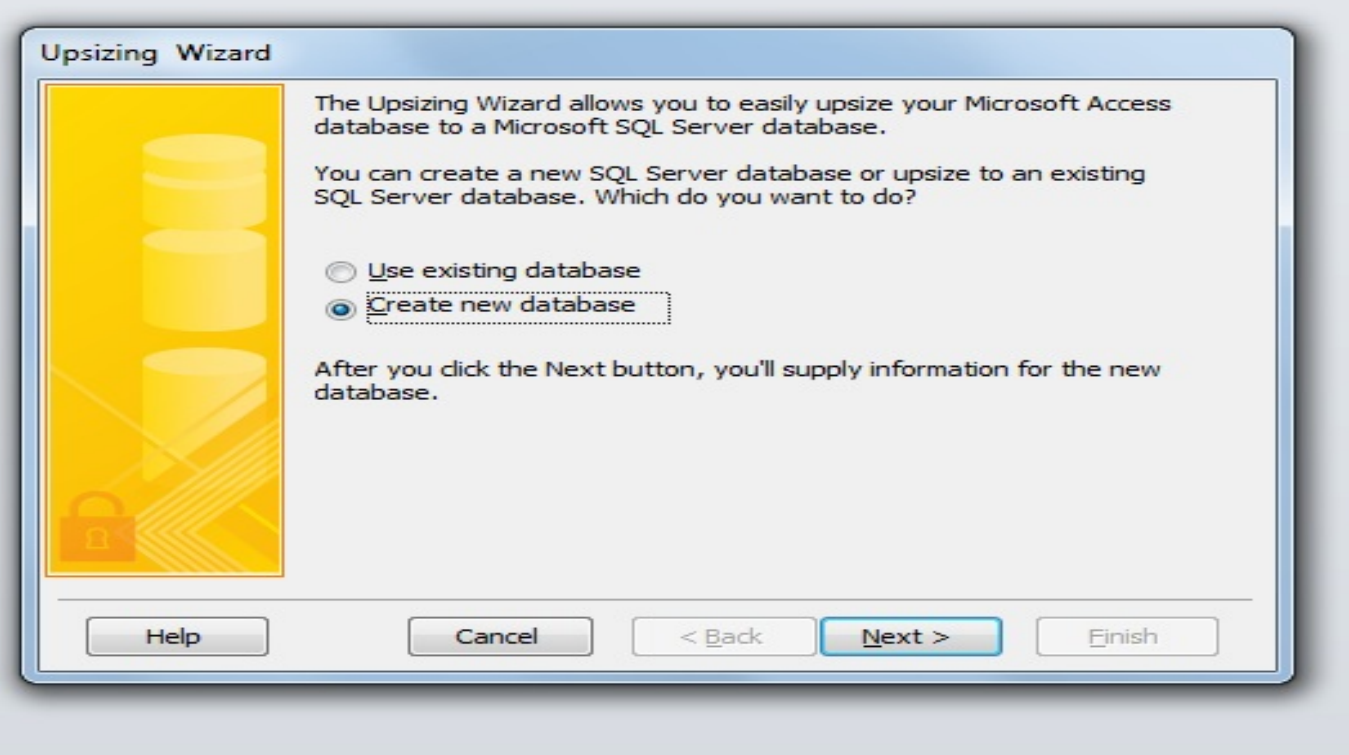

U ovom prozoru moramo odabrati postavke prebacivanja, na koji SQL server želimo prebaciti (ako ih imamo više), naziv nove baze u SQL Serveru, te postavke konekcije. Budući sam na svom testnom serveru odabrao da ne moram upisivati Login ID i Password, odabrao sam opciju Use Trusted Connection.

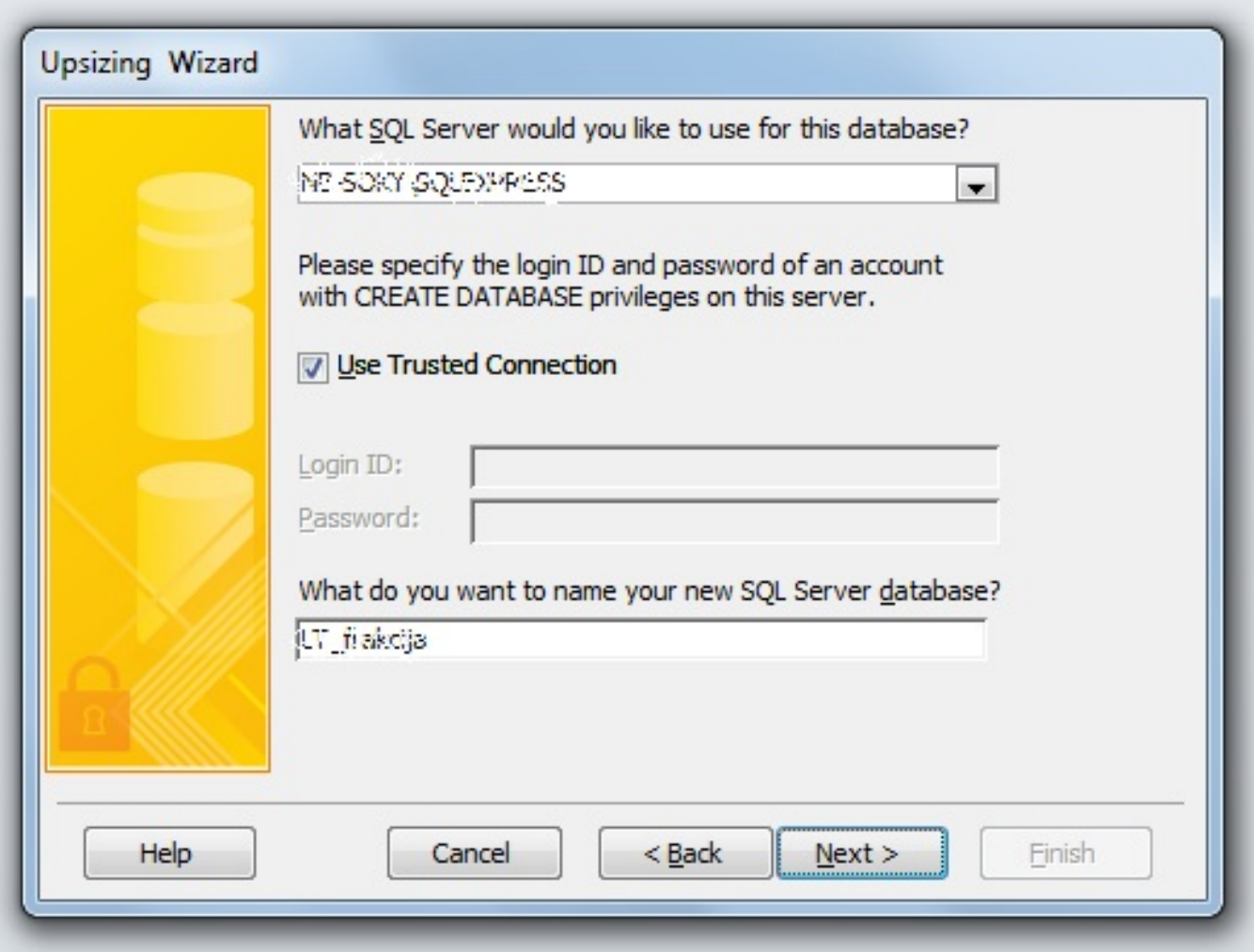

Copyright ©2003.-2017. CARNet. Sva prava pridržana. Mail to portal-team(at)CARNet.hr

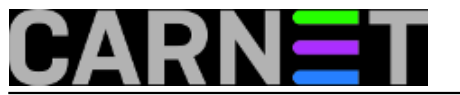

Nakon pritiska na **Next** pojavljuju nam se tablice naše Access baze. Odabiremo one tablice koje želimo prebaciti.

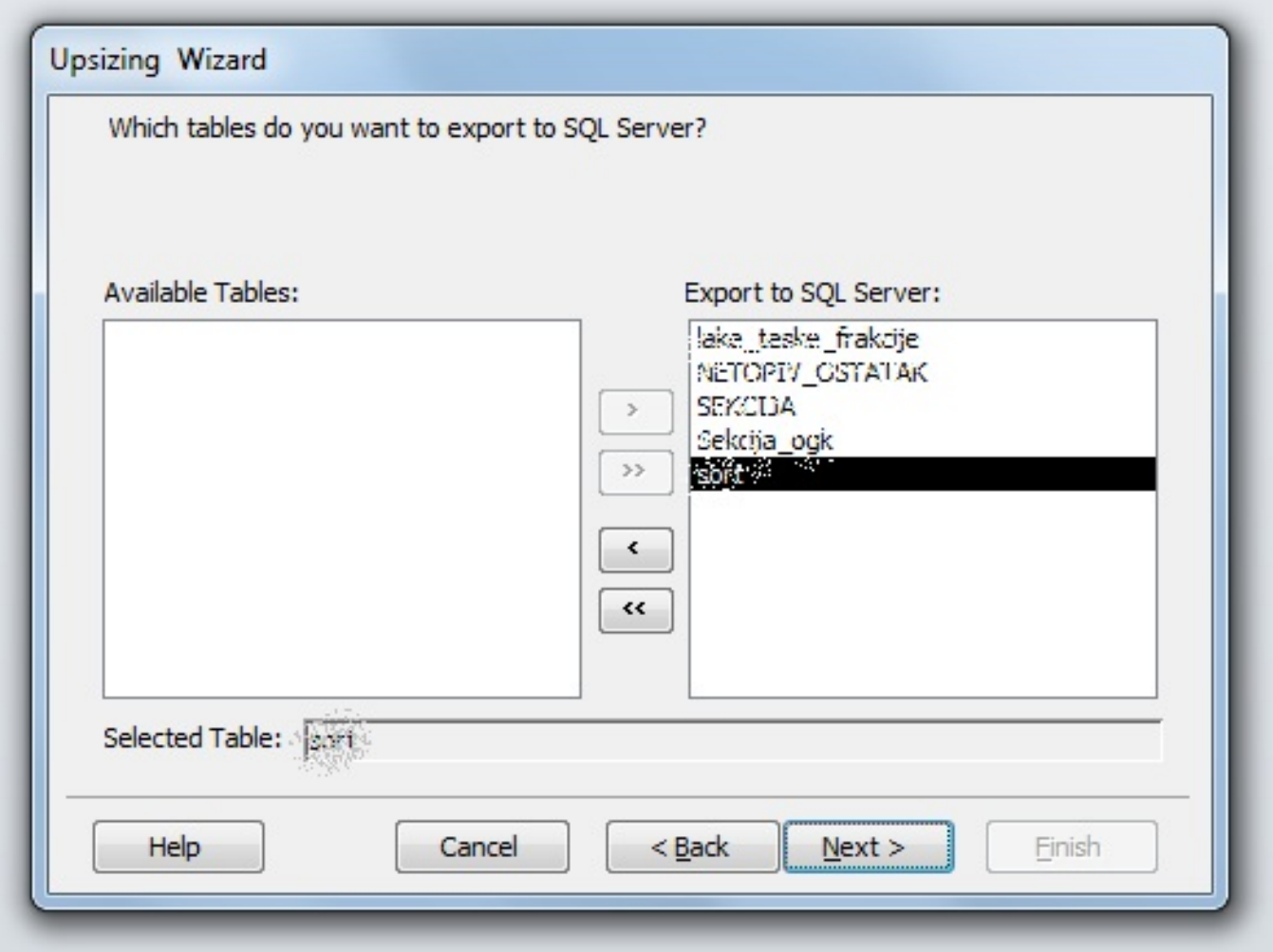

Upsize Wizard može prabaciti indexe, relacije i sl. Ukoliko želimo prebaciti nešto od toga odabiremo postavke sa slijedeće slike. U ovom oglednom primjeru nisam odabrao ništa.

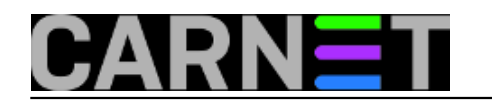

## **Uvoz podataka iz Accessa u MS SQL Server**

Published on sys.portal (https://sysportal.carnet.hr)

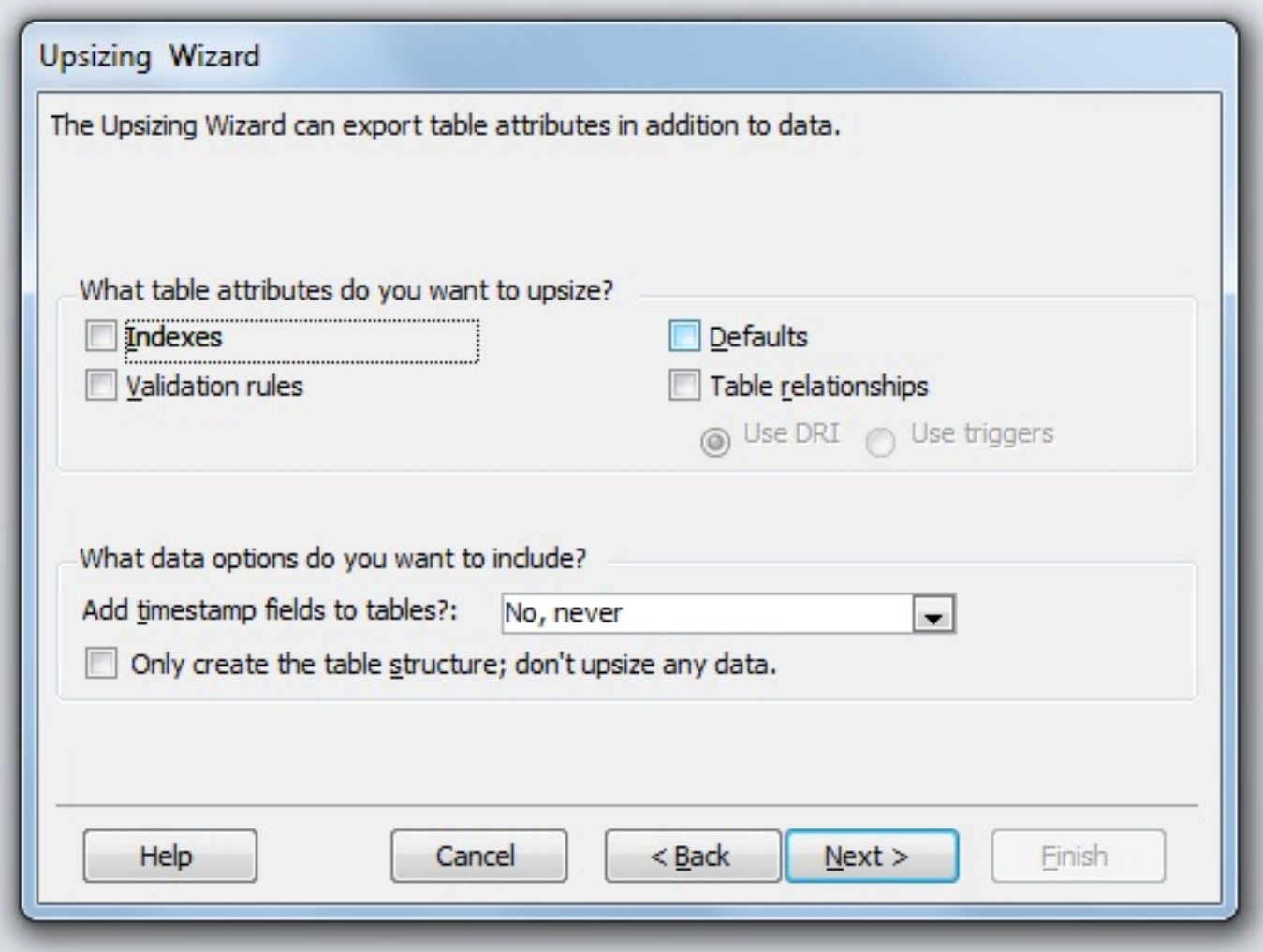

Pritisnemo **Finish** te pričekamo da Wizard prebaci podatke.

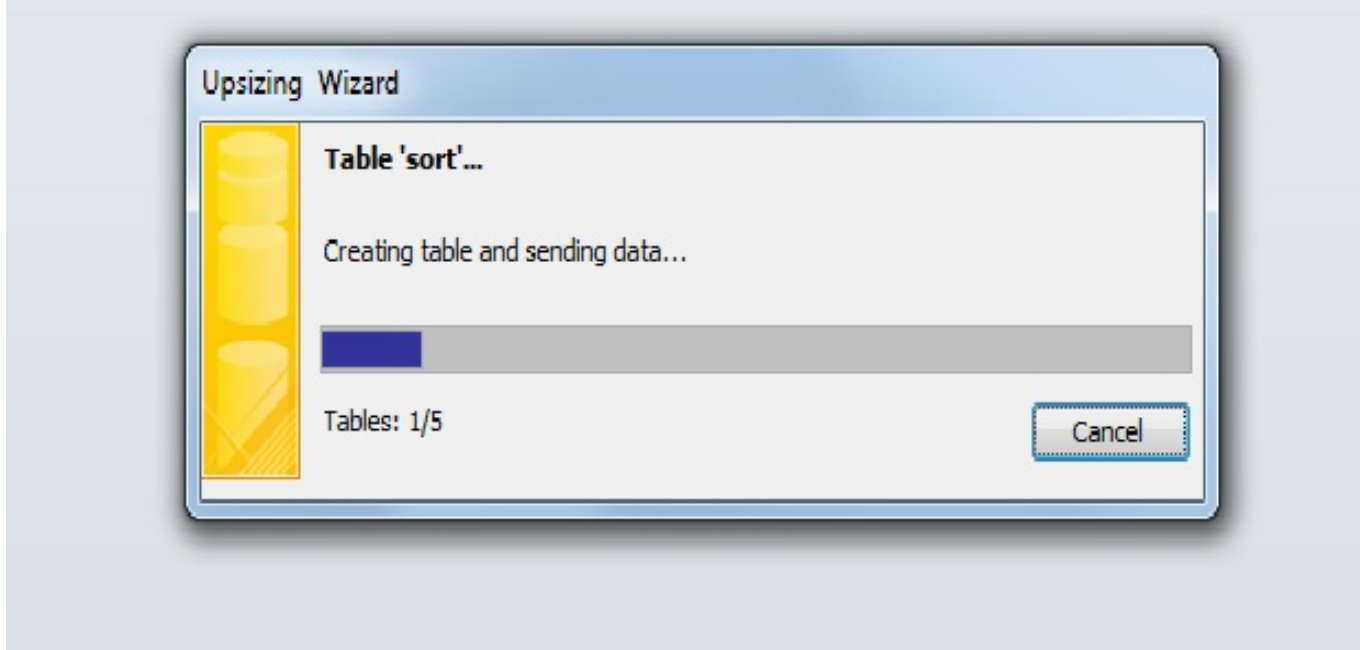

Otvorimo li **SQL Server Management Studio** vidimo da je kreirana nova baza podataka.

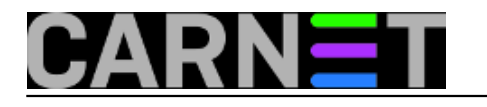

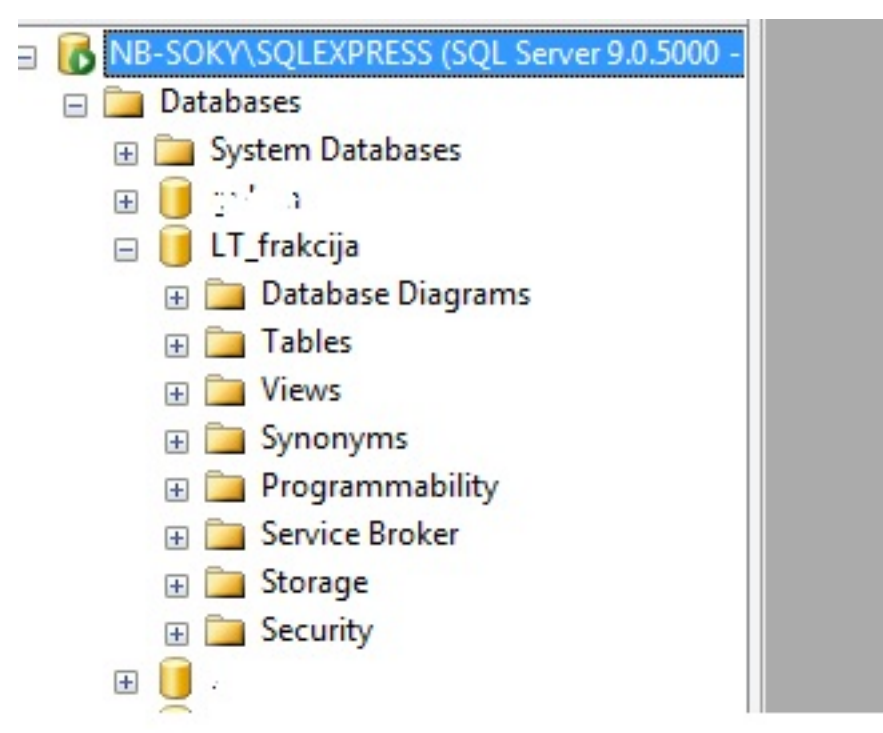

Da bi se uvjerili da su svi podaci točno preneseni pokušajmo izvršitii jednostavi **select** nad određenom tablicom.

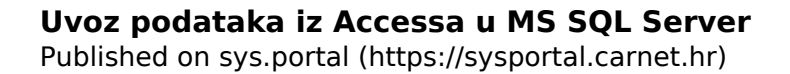

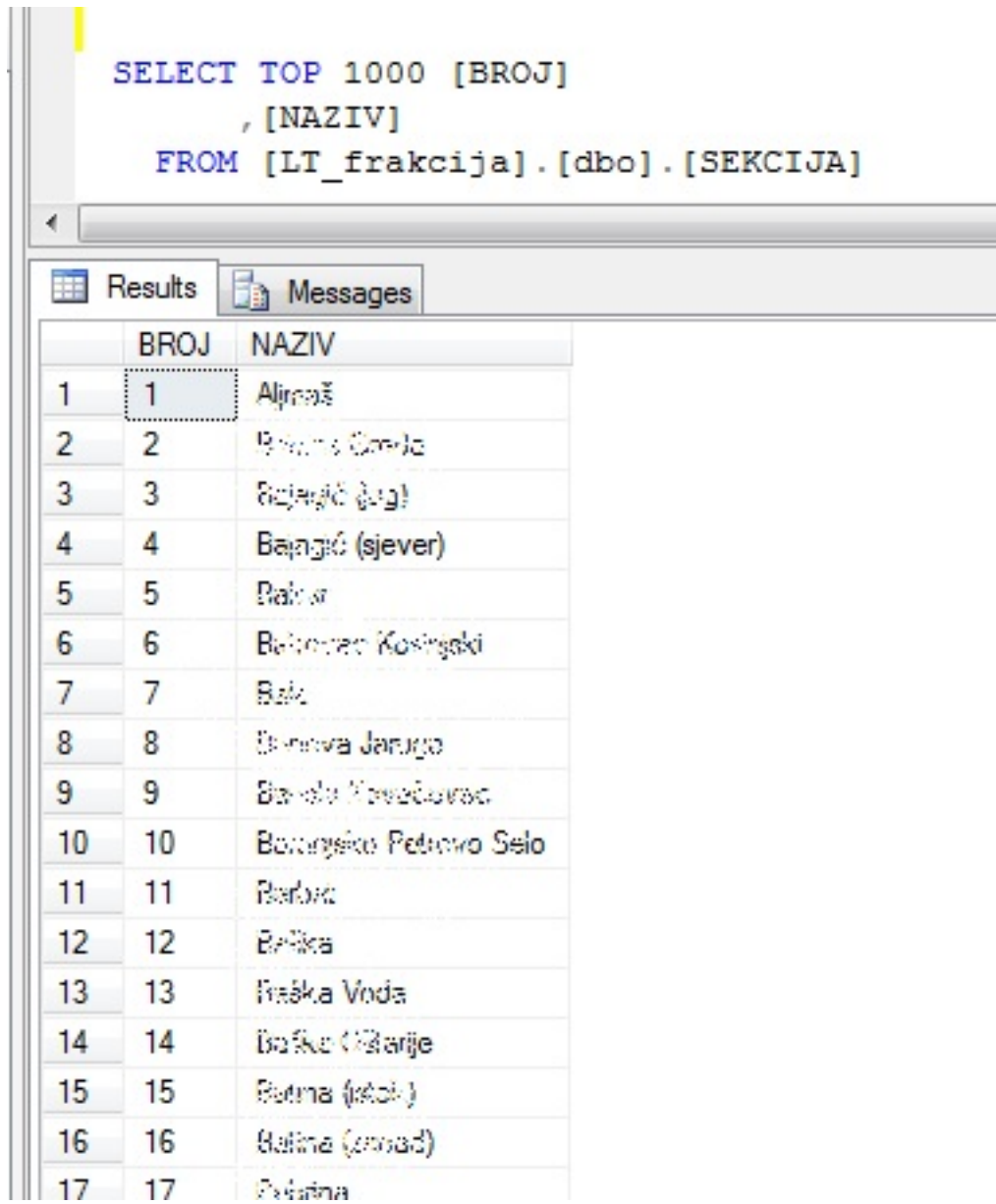

sri, 2012-04-11 14:44 - Ivan Sokač**Vijesti:** [Windows](https://sysportal.carnet.hr/taxonomy/term/12) [1] **Vote:** 0

No votes yet

l

**Source URL:** https://sysportal.carnet.hr/node/981

## **Links**

[1] https://sysportal.carnet.hr/taxonomy/term/12